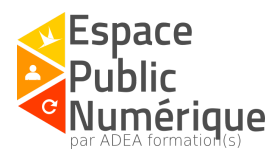

## **Rechercher des informations sur le Web**

#### *Introduction:*

Pour rechercher une information sur Internet, nous écrivons souvent une phrase ou une question entière dans un moteur de recherche (principalement Google ou Bing) si bien que nous pouvons être confronté au bruit (accumulation de résultats non pertinents) ou au silence (absence de résultat).

Ce tutoriel vous permettra de découvrir différentes méthodes et outils pour trouver des informations fiables et pertinentes.

#### **SOMMAIRE**

Première étape: [Comprendre](#page-2-0) un peu mieux le Web ! [Différencier](#page-2-1) les termes "Internet" et "Web" [Différencier](#page-2-2) le web visible du web invisible [Différencier](#page-3-0) le Web 1.0, le Web 2.0 et le Web 3.0 [Deuxième](#page-4-0) étape: Définir le sujet de votre recherche ! La méthode [QQOQCP](#page-4-1) [Sélectionner](#page-5-0) des mots-clés Sélectionner des critères [supplémentaires](#page-5-1) Troisième étape: Collecter des [informations](#page-6-0) ! Moteurs de [recherche](#page-6-1) **[Métamoteurs](#page-8-0) [Annuaires](#page-8-1) [Sitothèques](#page-9-0)** Social [bookmarking](#page-9-1) [Réseaux](#page-10-0) sociaux Bases de [données](#page-10-1) **[Wikis](#page-11-0) [Blogs](#page-11-1)** Forums de [discussion](#page-11-2) [Outils](#page-12-0) de veille [Bibliothèques](#page-12-1) en ligne [Expositions](#page-13-0) virtuelles Catalogues de [bibliothèques](#page-13-1) Services de [Questions/Réponses](#page-14-0) [Autres](#page-14-1) Outils [spécialisés](#page-15-0) [Rechercher](#page-15-1) des ressources par FORMATS [Rechercher](#page-18-0) des ressources par SUJETS [Quatrième](#page-20-0) étape: Analyser les résultats ! L'URL (Uniform [Resource](#page-20-1) Locator): Le [contenu](#page-21-0) du site [Cinquième](#page-22-0) étape: Exploiter les résultats ! [Respecter](#page-22-1) les droits d'auteurs Retrouver les informations utilisées

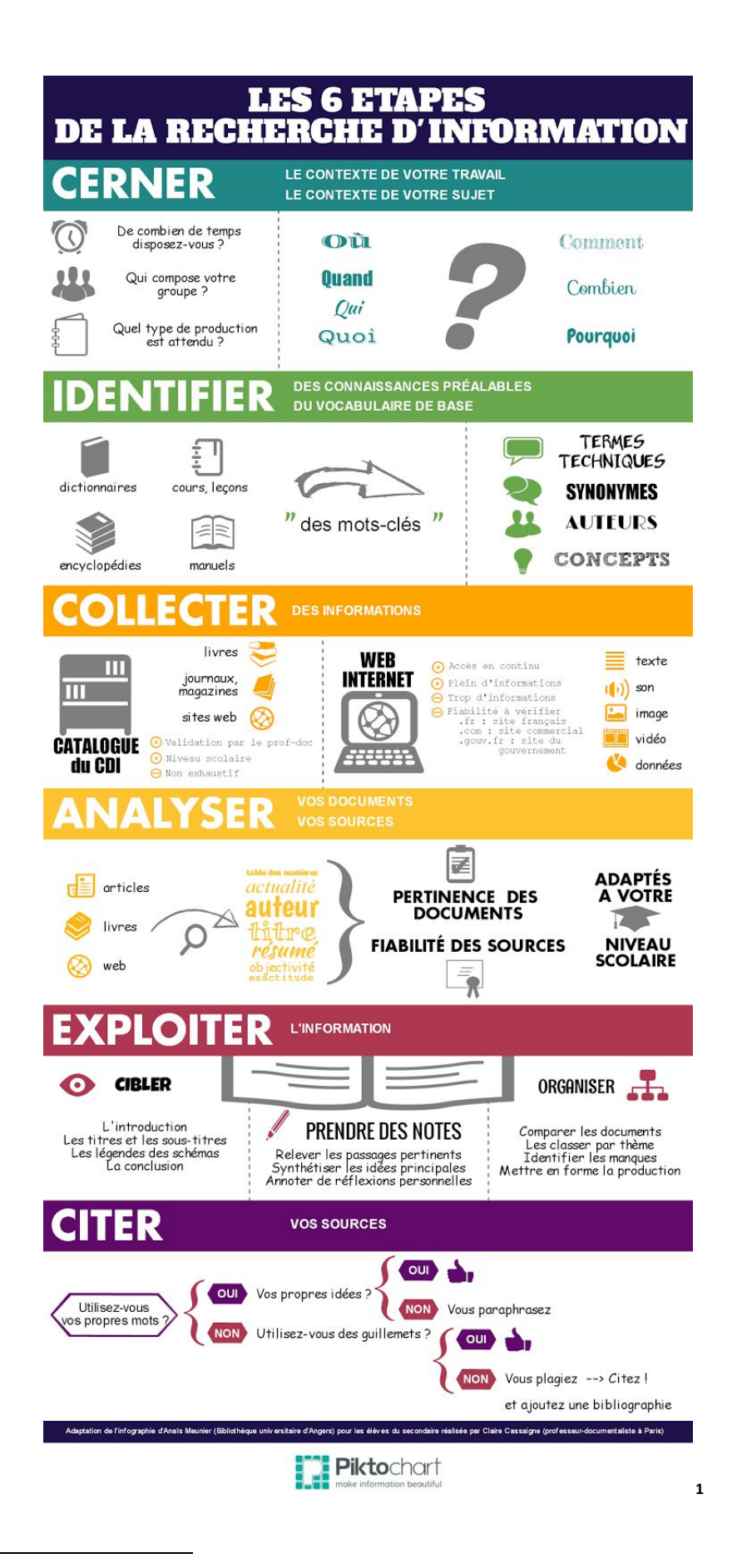

<sup>1</sup> Source:

https://fenetresur.wordpress.com/2014/10/19/infographie-les-etapes-de-la-recherche-dinformation/

# <span id="page-2-0"></span>Première étape: Comprendre un peu mieux le Web !

## <span id="page-2-1"></span>Différencier les termes "Internet" et "Web"

**Internet** est le réseau mondial qui relie entre eux des ordinateurs/des réseaux locaux. Il propose divers services aux internautes dont l'envoi de courriers électroniques, le Web et l'échange de fichiers.

**Le Web** (aussi connu sous le nom de "World Wide Web", "W3" ou "Toile") représente l'ensemble des sites consultables sur Internet. Il fait parti de l'un des services proposés par Internet.

## <span id="page-2-2"></span>Différencier le web visible du web invisible

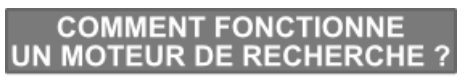

Un moteur de recherche est un type de site Web.<br>Il permet à l'internaute de rechercher des in permet a Timemade de Techercher des

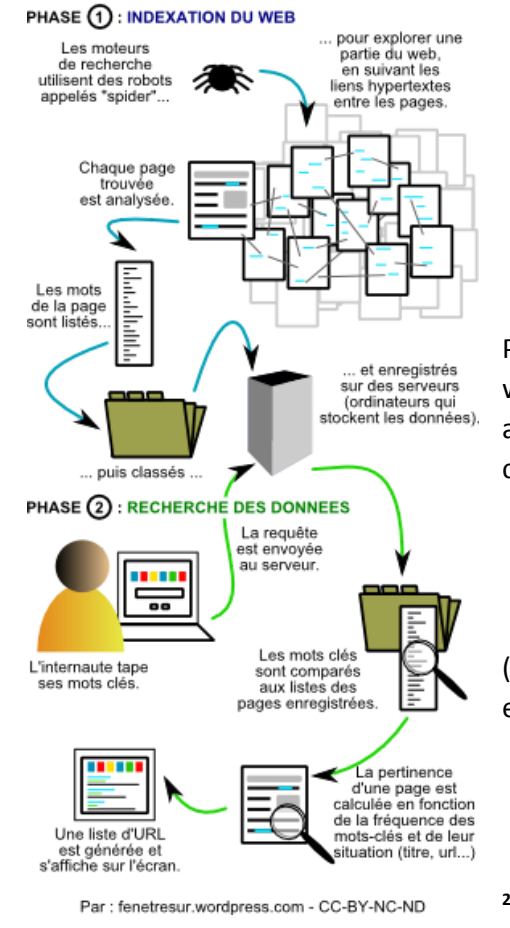

<=> Le **web visible** est la partie du web qui est indexée. Nous pouvons retrouver les pages web enregistrées via des moteurs de recherche.

Par défaut, le **web invisible** ("*deep web*") est la partie du web qui n'est pas indexée. Nous ne pouvons pas accéder aux pages web enregistrées via des moteurs de recherche car les pages sont, par exemple:

- $\triangleright$  protégées par des mots de passe
- $\triangleright$  construites autour d'une base de données privée
- $\triangleright$  interdites par les robots d'indexation

 $\triangleright$  incompréhensibles pour les robots d'indexation (utilisation d'une technologie ou d'un contenu peu connu ‐ exemple du PDF à l'époque)

<sup>2</sup> Source:

https://fenetresur.wordpress.com/2012/10/30/infographie-fonctionnement-dun-moteur-de-recherche/

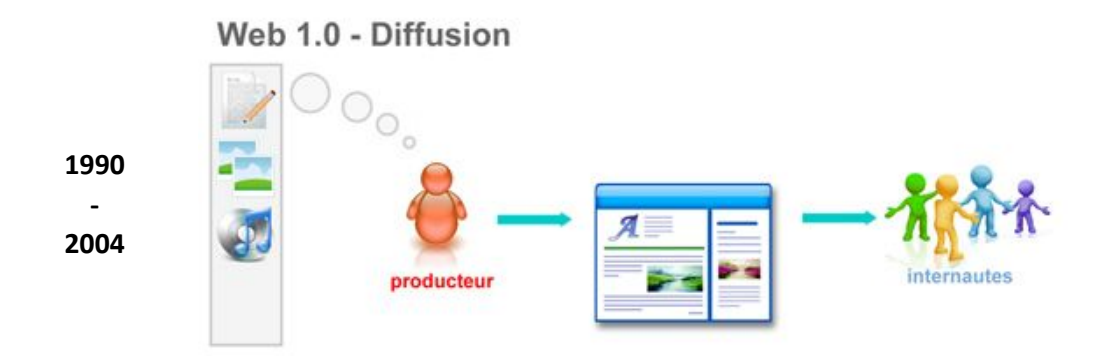

#### <span id="page-3-0"></span>Différencier le Web 1.0, le Web 2.0 et le Web 3.0

"Les producteurs Web diffusent des contenus vers les usagers. Ils créent des contenus basés sur ce qu'ils pensent que les gens veulent. Il s'agit principalement de pages composées de textes et d'images reliées entre elles à l'aide d'hyperliens." [Franco.ca](http://franco.ca/)

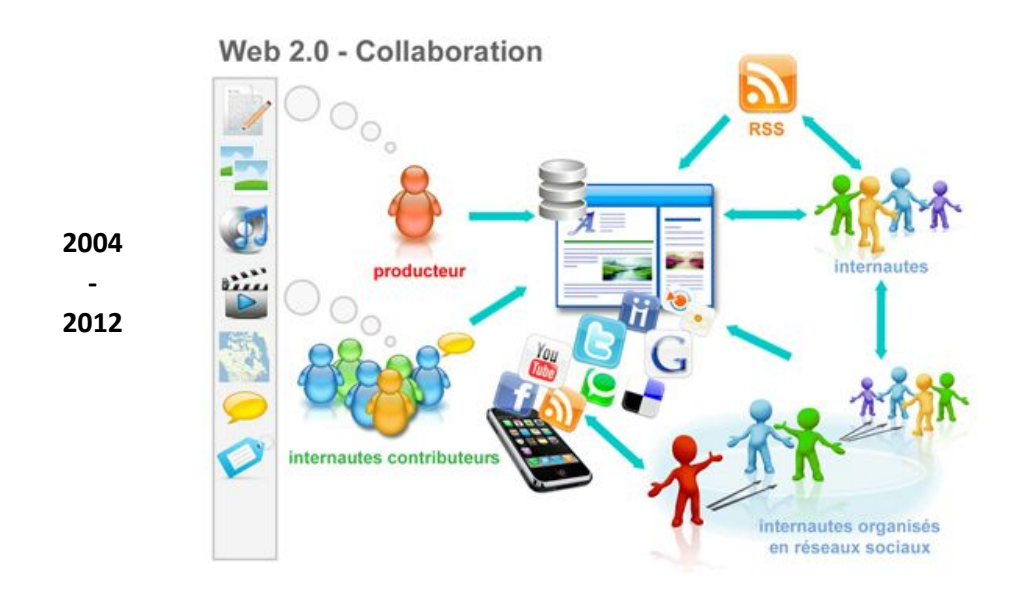

"La mise en place de nouvelles plateformes permet aux usagers de créer et de partager des contenus Web riches. L'interactivité est à la mode, l'usager est à la fois consommateur et producteur de contenu. [...]" [Franco.ca](http://franco.ca/)

C'est à ce moment là qu'apparaissent les médias sociaux, un éventail d'outils d'expression offerts aux internautes dans le but de développer les conversations et de favoriser les interactions sociales : Blogs, [Podcasts,](http://www.linternaute.com/dictionnaire/fr/definition/podcast/) sites de partage, système de 'tags', fils RSS, réseaux sociaux, wikis, forums, service de microbbloging, plateformes Q&R (question/réponse).

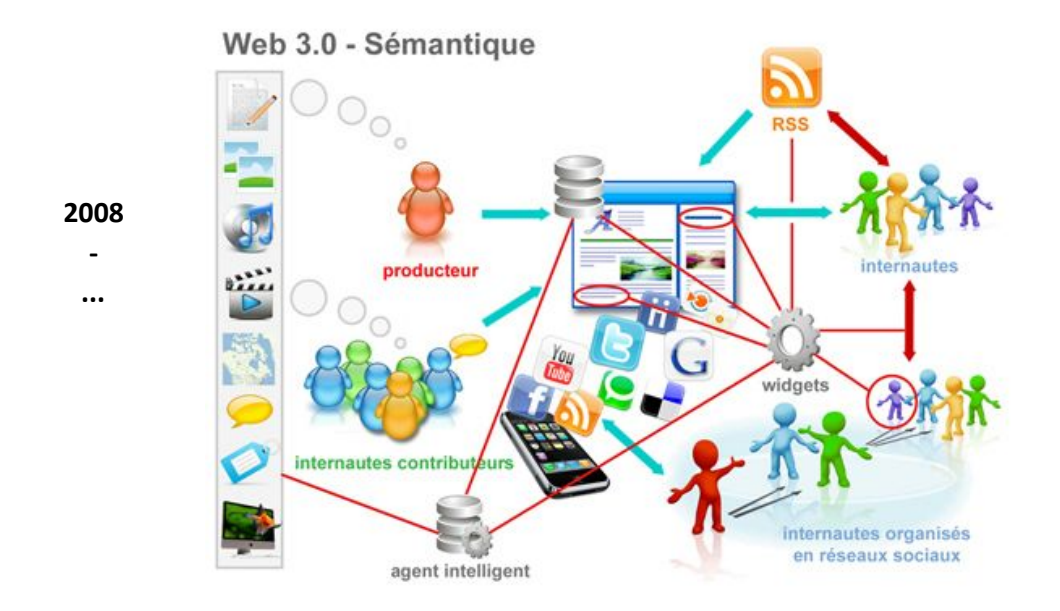

"Dans les dix prochaines années, nous connaîtrons le Web en temps réel, l'interopérationnalité des systèmes, l'intégration accrue des jeux en ligne, des mondes virtuels et des portails 3D dans l'éducation, les entreprises et nos vies. La présence d'agents intelligents et de widgets permettra aux usagers de personnaliser Internet selon leurs intérêts et leurs groupes d'amis ou de relations. L'usager devient consommateur, producteur et diffuseur." [Franco.ca](http://franco.ca/)

# <span id="page-4-0"></span>Deuxième étape: Définir le sujet de votre recherche !

Avant de vous lancer directement dans la recherche d'informations, vous pouvez, au préalable, définir le sujet de votre recherche en inscrivant des notes sur une feuille (Word, Writer, papier, bloc‐notes, …). Cela vous permet de réfléchir en amont aux informations et réponses que vous souhaitez trouver et d'avoir une trame à suivre.

## <span id="page-4-1"></span>La méthode QQOQCP

Vous pouvez utiliser cette méthode lorsque vous devez rechercher des informations sur un sujet déterminé (pour un exposé, une exposition, un article, une animation, …).

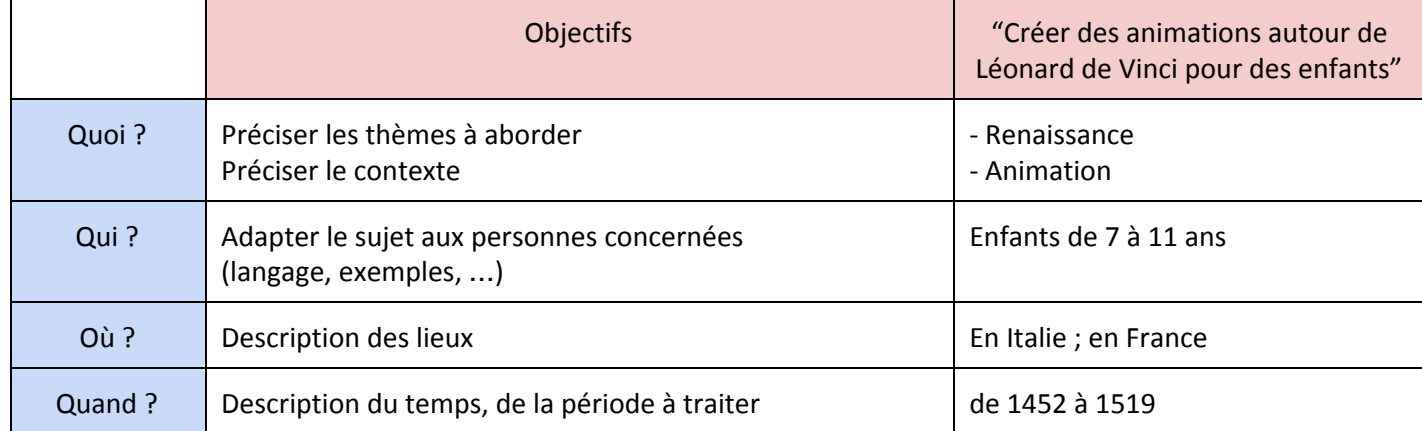

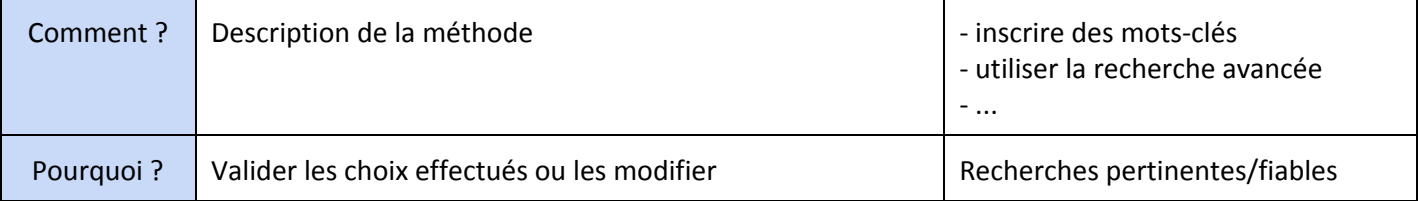

## <span id="page-5-0"></span>Sélectionner des mots-clés

L'utilisation des mots clés vous permet de cibler les informations que vous recherchez. Par exemple: afin de pouvoir créer les animations pour les enfants, vous souhaitez en savoir plus sur la vie de Léonard de Vinci. Vous pouvez effectivement inscrire "En savoir plus sur la vie de Léonard de Vinci" dans une barre de recherche mais vous pouvez aussi inscrire "Biographie Léonard de Vinci" pour trouver des résultats différents.

#### **Exemples de mots‐clés:**

- ❏ Termes techniques (mots scientifiques, techniques artistiques, …)
	- ➢ Sfumato, clair‐obscur
- ❏ Synonyme des mots qui ont plusieurs sens :
	- ➢ Animation/activité, Renaissance/Quattrocento
- ❏ Noms de personnes
	- ➢ Léonard de Vinci ; François 1er ; Verrocchio; …
- ❏ Abréviations
	- ➢ peint. ‐peinture‐; sc. ‐sciences‐; …
- ❏ Thèmes et sous‐thèmes
	- $\triangleright$  Renaissance italienne => Arts => Peinture;
	- $\triangleright$  Renaissance italienne => Inventions => Parachute

#### **Vous avez plusieurs possibilités pour trouver des mots‐clés:**

- ❏ Dictionnaires (définitions; dictionnaires des synonymes, des antonymes, …)
- ❏ Mots inscrits dans un cours/un documentaire/un site web trouvé dans une recherche précédente.
	- ❏ Thésaurus [\(TermSciences;](http://www.termsciences.fr/) [MOTBIS;](http://www.cndp.fr/thesaurus-motbis/site/index.php) …)

## <span id="page-5-1"></span>Sélectionner des critères supplémentaires

Vous pouvez réduire le nombre de résultats obtenus lors d'une recherche en utilisant la "recherche avancée" des outils sélectionnés. Vous pouvez définir:

#### **Les mots**

- $\triangleright$  Tous les mots : tous les sites recherchés devront contenir tous les mots inscrits
	- Léonard de Vinci; Renaissance italienne
- $\triangleright$  Mot ou expression exacte: aucune modification n'est acceptée (orthographe, ...)
	- "Renaissance italienne"
- $\geq 1$ 'un des mots : les sites devront contenir au minimum un seul mot inscrit
	- sculpture; peinture
- $\triangleright$  Aucun des mots: les sites ne devront pas contenir les mots notés ○ école
- ➢ vous pouvez choisir l'emplacement où les mots recherchés doivent apparaître:
	- Dans l'URL ; le titre de la page; le texte

#### **Les caractéristiques des sites :**

- $\triangleright$  La langue du site (français; anglais)
- ➢ La zone géographique du site (Europe)
- $\blacktriangleright$  Le format (PDF, Word)
- $\blacktriangleright$  Le domaine
- (cf. L'URL (Uniform [Resource](#page-20-1) Locator):
	- $\geq$  Les droits d'usages => Licence Creative Commons
- (cf. [Respecter](#page-22-1) les droits d'auteurs)

# <span id="page-6-0"></span>Troisième étape: Collecter des informations !

Il existe divers outils pour obtenir des informations sur le web. Il est utile de les connaître pour sélectionner celui qui nous convient le plus pour la recherche à effectuer. [Aucun outil indexe la totalité du Web]

## Moteurs de recherche

<span id="page-6-1"></span>Site web qui utilise une application informatique permettant de retrouver des ressources (pages web, images, vidéos, …) à partir de mots‐clés.

#### **Moteurs de recherche généralistes**

Google: Leadeur. En France, 93%<sup>3</sup> des internautes utilisent Google.

**Bing:** Moteur de recherche de Microsoft.

**Yahoo:** La plupart des résultats sont fournis par Bing.

Ces trois moteurs de recherches conservent les données personnelles des utilisateurs, c'est pourquoi certains internautes se tournent vers des moteurs de recherches plus respectueux de la vie privée, plus adaptés à leurs types de recherche et qui sollicitent moins l'utilisateur par des publicités => Les moteurs de recherches alternatifs.

<sup>&</sup>lt;sup>3</sup> Source: [Chiffres](http://www.atinternet.com/documents/barometre-des-moteurs-de-recherche-decembre-2014/) de déc. 2014

#### **Moteurs de recherches généralistes alternatifs**

**[DuckDuckGo](https://duckduckgo.com/):** Il n'enregistre pas vos données personnelles et vous propose une liste de thèmes similaires pour affiner votre recherche.

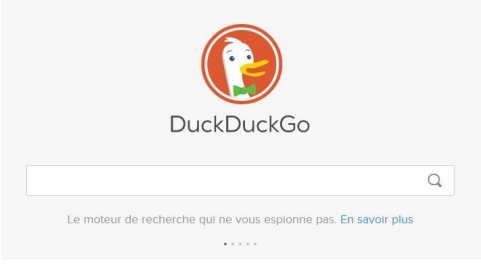

**[Écosia](https://www.ecosia.org/):** Ce moteur de recherche reverse 80% de ses revenus pour planter des arbres au Brésil (vous pouvez voir votre propre contribution à chaque recherche). De plus, l'entreprise neutralise 100% de ses émissions de CO2.

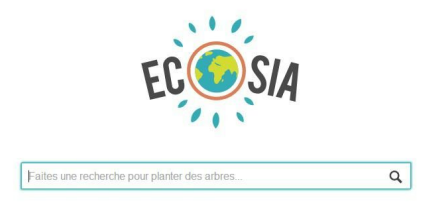

**[Qwant](https://www.qwant.com/):** moteur de recherche français qui organisent les résultats par thématique et prend en compte une dimension sociale. Il protège aussi les données personnelles

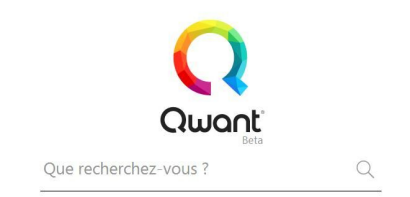

**[Exalead](https://www.exalead.com/search/):** moteur de recherche français qui vous propose d'affiner toutes vos recherches via une liste de catégorie, de langues, de termes associés, de type de site ou de fichier et de dates.

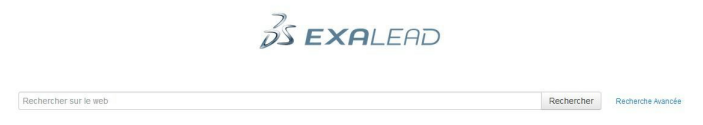

**[Million](https://millionshort.com/) Short:** Permet d'ignorer les sites populaires, les sites commerciaux, les publicités et les discussions instantanées des résultats de recherche. Vous pouvez personnaliser votre recherche via le filtre parental et la langue des sites à rechercher.

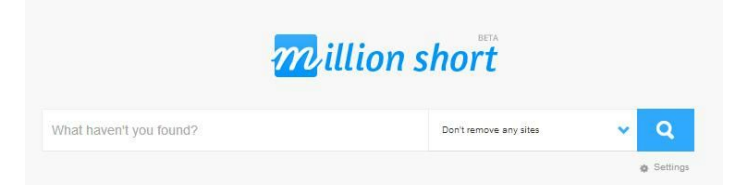

**[Yippy](http://yippy.com/):** moteur de recherche adapté aux enfants (respect vie privée, filtre les résultats pour protéger l'enfant de certains contenus)

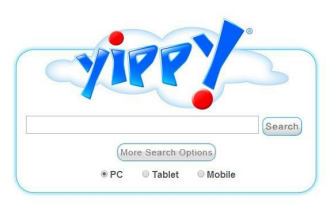

## **Métamoteurs**

Outil interrogeant simultanément plusieurs moteurs de recherche.

<span id="page-8-0"></span>**[Ixquick](https://ixquick.fr/fra/?&hmb=1):** Protège les données privées et interroge des moteurs de recherche différents en fonction de la langue sélectionnée.

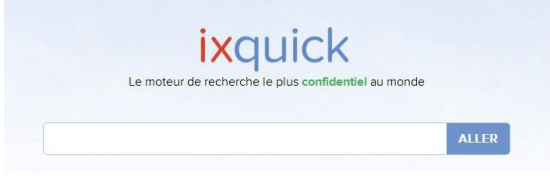

**[Findloo](http://fr.findloo.com/fr/):** ce métamoteur vous permet de rechercher une information via divers rubriques (Web, Vidéos, Jeux, Bourse, Cuisine, Cinéma, …) et de sélectionner les moteurs de recherche que vous souhaitez interroger.

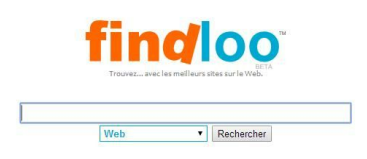

**[Innooo](http://www.innovativity.org/meta-moteur-innooo.php):** métamoteur français qui sélectionne uniquement les 10 résultats les plus pertinents par recherche.

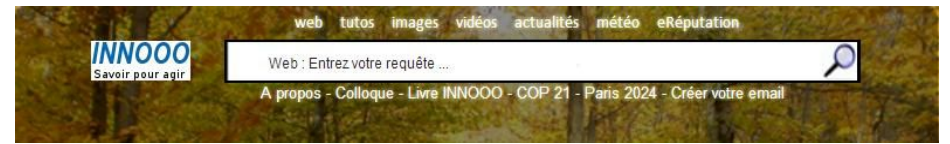

<span id="page-8-1"></span>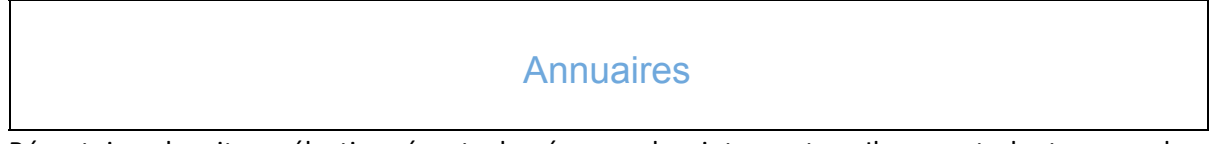

Répertoire de sites sélectionnés et classés par des internautes. Il permet de trouver des informations intéressantes et d'établir une sitothèque.

**[Dmoz](http://www.dmoz.org/World/Fran%C3%A7ais/)**: annuaire populaire Open Source<sup>4</sup>. Répertoire important entièrement gratuit

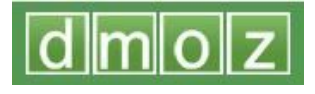

<sup>4</sup> Open Source = possibilité de modifier et redistribuer un logiciel librement via ses codes sources.

**[LesAnnuaires.com](http://www.lesannuaires.com/):** annuaire permettant de trouver des outils de recherches (des annuaires et moteurs de recherche principalement)

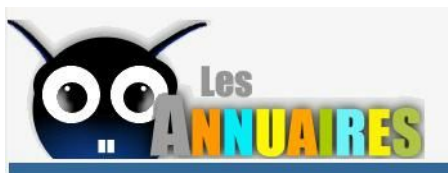

## **Sitothèques**

<span id="page-9-0"></span>Répertoire de signets (aussi appelé "Bibliothèque de liens"). Sélection de sites web classés dans des répertoires thématiques.

**Les [Signets](http://signets.bnf.fr/accueil.html) de la BnF**: sélection de liens par les bibliothécaires de la BnF.

# BnFles Signets Bibliothèque nationale de France

**[Sitothèque.eu](http://www.sitotheque.eu/)**: sitothèque, réalisée par un documentaliste, prenant en compte les sites recommandés dans des revues et annuaires spécialisés.

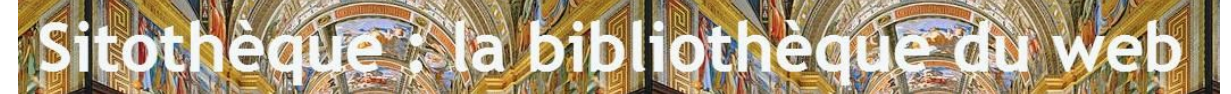

## Social bookmarking

<span id="page-9-1"></span>Outil permettant aux utilisateurs d'enregistrer leurs sites favoris et de les classer en ligne pour permettre à d'autres internautes de découvrir des sites intéressants sur le sujet recherché.

**Pearltrees (exemple avec le thème ["Voyages"\)](http://www.pearltrees.com/#search=voyages)**: Il n'est pas obligatoire de posséder un compte Pearltrees pour voir les collections des utilisateurs. (Une collection est un ensemble de pages web et/ou images et/ou notes et/ou fichiers sur un thème donné)

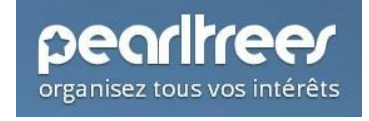

**Pinterest (exemple avec le sujet "Ministère de la [Jeunesse"\)](https://fr.pinterest.com/explore/minist%C3%A8re-de-la-jeunesse-895243554321/)**: Il faut avoir un compte Pinterest pour voir les tableaux des utilisateurs (Un tableau est une collection d'images qui sont souvent liées à des pages web)

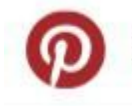

Découvrez des idées créatives et enregistrez-les

**Diigo (exemple avec le thème ["Astronomie"\)](https://www.diigo.com/list/gagnonserious/astronomy)**:Il n'est pas obligatoire de posséder un compte Diigo pour voir les listes des utilisateurs ainsi que les recommandations de sites web sur les groupes (Groupe [Astronomie\)](https://groups.diigo.com/group/astronomy)

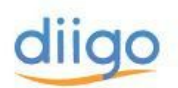

## Réseaux sociaux

<span id="page-10-0"></span>Site internet permettant de se créer une page personnelle pour échanger des informations, des photos, des vidéos entre amis, professionnels ou autres connaissances.

**[Facebook](https://www.facebook.com/epnadea/?fref=nf) (exemple avec l'EPN ADEA)**: Il est possible d'obtenir des informations sur une entreprise/une association ou un service via leurs pages respectives; vous pouvez aussi traiter un sujet avec d'autres utilisateurs via les groupes. Pour la première fonctionnalité, il n'est pas obligatoire de posséder un compte Facebook mais pour participer à une conversation, il faut être inscrit (Cf. les bases de [Facebook](http://epn.adeaformation.fr/facebook/) ‐ création d'un compte et initiation‐)

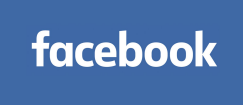

**LinkedIn (exemple avec ["Animation"\)](https://www.linkedin.com/directory/companies-animation/)**: réseau social professionnel. Il n'est pas obligatoire de posséder un compte LinkedIn pour voir certains profils et des entreprises mais pour voir le profil d'un collègue, communiquer et suivre l'actualité d'une société, il faut être inscrit.

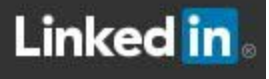

## Bases de données

<span id="page-10-1"></span>Ensemble de données stockées, organisées et structurées pour être interrogées par un logiciel.

**[Encyclopédie](http://www.universalis.fr/) Universalis**: encyclopédie en ligne composée d'un atlas et un dictionnaire. La première page de chaque article est gratuite mais pour pouvoir lire l'article complet il faut être abonné.

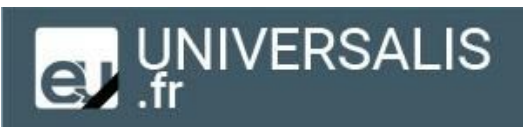

**Archive ouverte [pluridisciplinaire](https://hal.archives-ouvertes.fr/search/index) HAL**: base de données où il est possible de trouver des articles scientifiques et des thèses en texte intégral.

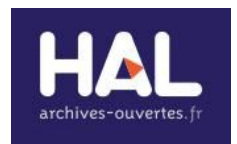

## Wikis

<span id="page-11-0"></span>Un Wiki est un site web participatif où tous les internautes peuvent améliorer le contenu

**[Wikipedia](https://fr.wikipedia.org/wiki/Wikip%C3%A9dia:Accueil_principal):** Encyclopédie internationale populaire

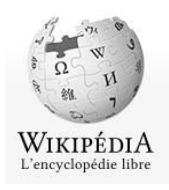

**[Qwika](http://www.qwika.com/find-fr/):**moteur de recherche qui trouve des informations dans divers wikis

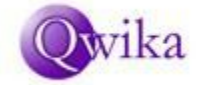

## Blogs

<span id="page-11-1"></span>Site web personnel dans lequel un (ou plusieurs) auteur(s) publie(nt) des articles en lien avec une thématique. Le blog permet à l'auteur d'exprimer son opinion.

**[Blogtrafic](http://www.blogtrafic.com/):** Annuaire et moteur de recherche de blogs francophones

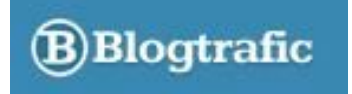

**[CanalBlog](http://www.canalblog.com/)**: plateforme de blog. Il est possible de rechercher un blog créé sur cette plateforme par catégorie ou via la barre de recherche.

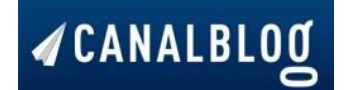

**Blogroll (aussi appelé Blogliste):** l'auteur d'un blog peut recommander une liste de liens vers d'autres blogs pertinents en lien avec ses propres centres d'intérêts ou le sujet du blog. Cette liste est souvent située sur la colonne de droite d'un blog.

## Forums de discussion

<span id="page-11-2"></span>Lieu virtuel où les utilisateurs peuvent discuter via des thématiques. Certains forums sont ouverts, c'est à dire qu'il n'est pas obligatoire de posséder un compte pour lire les discussions des membres mais pour communiquer avec eux, il faut être inscrit.

**[Yaronet](http://www.yaronet.com/) ! :**ensemble de forums ouverts organisés par thèmes.

![](_page_11_Picture_16.jpeg)

**[AgoraBib](http://www.agorabib.fr/)**: Forum ouvert destiné aux bibliothécaires et professionnels de la documentation pour échanger des données sur la profession

![](_page_12_Picture_1.jpeg)

## Outils de veille

<span id="page-12-0"></span>La veille consiste à suivre l'actualité d'un site ressource (site pertinent qui traite d'un sujet dans son ensemble). Un outil de veille permet aux utilisateurs de regrouper l'ensemble de leurs veilles sur une même plateforme. Certains outils de veille favorise le partage des résultats.

**Netvibes (exemple avec la page "Éduscol [numérique"\)](http://www.netvibes.com/eduscol-numerique?utm_source=http%3A%2F%2Fwww.netvibes.com%2Fac33&utm_medium=web&utm_campaign=framebusting#Toutes_les_actus_eduscol)**: il n'est pas obligatoire d'avoir un compte Netvibes pour accéder aux résultats d'une veille.

![](_page_12_Picture_5.jpeg)

**Scoop it (exemple avec le sujet ["Ministère](http://www.scoop.it/t/infocom/?tag=minist%C3%A8re+de+la+culture) de la Culture")**: il n'est pas obligatoire d'avoir un compte Scoop it pour accéder aux résultats d'une veille.

![](_page_12_Picture_7.jpeg)

## Bibliothèques en ligne

<span id="page-12-1"></span>Aussi appelé "Bibliothèque numérique". Collection de contenu numérique (documents numérisés ou nés numériques) accessibles à distance via des bases locales/territoriales /nationales ou via des plateformes. La bibliothèque en ligne est utile pour les usagers qui souhaitent approfondir leurs connaissances sur un sujet.

**[Bibliothèque](http://www.wdl.org/fr/) numérique mondiale**: bibliothèque numérique qui permet de découvrir des contenus (journaux, films, manuscrits, …) via des cartes interactives, des chronologies, un répertoire thématique

![](_page_12_Picture_11.jpeg)

**[Gallica](http://gallica.bnf.fr/)**: Bibliothèque numérique créée par la Bibliothèque nationale Française.

![](_page_12_Picture_13.jpeg)

## Expositions virtuelles

<span id="page-13-0"></span>Une exposition virtuelle peut reprendre le contenu d'une exposition physique telle quelle ou rajouter des données via divers supports (vidéos, sons, ….)ou être créée à part entière

**Europeana [expositions](http://exhibitions.europeana.eu/)**: Europeana est une bibliothèque numérique européenne qui propose aussi des expositions virtuelles par thèmes pour présenter d'une autre manière les collections des bibliothèques.

![](_page_13_Picture_3.jpeg)

**[Lectura](http://www.lectura.fr/fr/expos/index.cfm)**: Le portail des bibliothèques des villes‐centres de Rhône‐Alpes met à disposition des expositions virtuelles créées à part entière, réalisées à partir des fonds des bibliothèques pour valoriser leurs collections..

![](_page_13_Picture_5.jpeg)

## Catalogues de bibliothèques

<span id="page-13-1"></span>Un catalogue de bibliothèque permet de trouver des documents physiques (livres, cds, dvds, …) au sein d'une bibliothèque.

**[WorldCat](http://www.worldcat.org/?lang=fr)**: catalogue mondial des collections de bibliothèques. Il recense plus de 10 000 bibliothèques à travers le monde.

![](_page_13_Picture_9.jpeg)

**[CCfr](http://ccfr.bnf.fr/portailccfr/jsp/portal/index.jsp?success=/jsp/portal/index.jsp&profile=anonymous)**: catalogue collectif de France. Il permet de localiser plus de 30 millions de documents en important les données d'autres catalogues de bibliothèques comme: ‐ le catalogue de la BnF; ‐SUDOC le catalogue des bibliothèques de l'enseignement supérieur; ‐ plusieurs catalogues de bibliothèques municipales dont Lyon et Bourg en Bresse; ‐ …)

![](_page_13_Picture_11.jpeg)

## Services de Questions/Réponses

<span id="page-14-0"></span>Des bibliothèques ont mis en place un service de Questions/Réponses en ligne pour guider les internautes dans leurs recherches en mentionnant des sources fiables. Avant de poser son éventuelle question, il est utile de faire une recherche dans les archives car un autre internaute a peut être déjà posé la même question auparavant.

**[Guichet](http://www.guichetdusavoir.org/) du Savoir**: Ce service est proposé par les bibliothécaires de la Bibliothèque municipale de Lyon; ils répondent à votre question en 72h maximum.

![](_page_14_Picture_3.jpeg)

**Rue des [Facs](http://www.ruedesfacs.fr/)**: ce service est proposé par les bibliothèques universitaires ou les bibliothèques de recherche d'Île de France.

![](_page_14_Picture_5.jpeg)

**[Bourgendoc](http://www.bourgendoc.fr/)**: le site du réseau des bibliothèques de Bourg en Bresse propose lui aussi ce service via le compte lecteur.

![](_page_14_Picture_324.jpeg)

<span id="page-14-1"></span>![](_page_14_Picture_8.jpeg)

**Slideshare (exemple avec le sujet [numérique\)](http://fr.slideshare.net/search/slideshow?searchfrom=header&q=num%C3%A9rique):** application en ligne qui permet de diffuser et trouver facilement des présentations (diapositives) réalisées sur un sujet.

![](_page_14_Picture_10.jpeg)

## Outils spécialisés

<span id="page-15-1"></span><span id="page-15-0"></span>Moteurs de recherche, métamoteurs, annuaires, bases de données et autres outils permettant de rechercher des ressources par formats ou par sujets.

#### Rechercher des ressources par FORMATS

**Images libres de droit 5**

**[Librestock](http://librestock.com/)**: Métamoteur qui vous permet de trouver des images en haute résolution, gratuites et libres de droit (Creative Commons Zero) via 34 sites internet différents (comme Pixabay, StockSnap, Freestocks, Pexels, Picography, …)

![](_page_15_Picture_5.jpeg)

**[Photopin](http://photopin.com/)**: Filtre les images libres de droit (la licence varie en fonction des photos) de Flickr. Et propose une liste de mots‐clés pour affiner vos recherches.

![](_page_15_Picture_7.jpeg)

**[Life](http://www.lifeofpix.com/) of pix**: Images en haute résolution, gratuites et libres de droit (Creative Commons Zero). La galerie vous propose 13 dossiers thématiques pour chercher vos images: animaux, nourriture, textures, noir et blanc, ...

![](_page_15_Picture_9.jpeg)

<sup>5</sup> Une ressource libre de droit est une ressource qui peut être utilisée par l'internaute. Mais l'expression "libre de droit" ne signifie pas "libre de tout droit". Il convient de respecter les licences Creative Commons appliquées par ressources ou par bases de données.(cf. [Respecter](#page-22-1) les droits d'auteurs)

**Gratis o [Graphy](http://www.gratisography.com/)**: Images en haute résolution, gratuites et libres de droit (Creative Commons Zero) du photographe Ryan McGuire. Les photos sont originales et décalées.

L'auteur ne permet pas l'utilisation de ses photographies pour des fins pornographiques, criminelles, diffamatoires ou dégradantes. De plus la licence ne permet ni de redistribuer ces images sur une autre banque d'images gratuites ni de s'approprier celles‐ci pour les vendre.

![](_page_16_Picture_2.jpeg)

**[Unsplash](https://unsplash.com/)**: Images en haute résolution, gratuites et libres de droit (Creative Commons Zero). Cette banque d'images est très connue dans le petit monde des startups.

![](_page_16_Picture_4.jpeg)

**Sons**

**Work with [Sounds](http://www.workwithsounds.eu/)**: banque de sons gratuits et libres de droit (nommer la personne qui a enregistré le son). Effets sonores.

![](_page_16_Picture_7.jpeg)

**[Lasonotheque.org](http://lasonotheque.org/)**: Banque de sons gratuits et libres de droit (nommer la personne qui a enregistré le son ainsi que le site; l'autorisation pour l'utilisation commerciale est payante). Musiques et effets sonores.

![](_page_16_Picture_9.jpeg)

**FX [Mania](http://fxmania.eu.org/www/index.php)**: annuaire gratuit mettant à disposition plus de 12 000 fichiers sonores libres de droits (Creative Commons Zero). Musiques et effets sonores.

![](_page_16_Picture_11.jpeg)

**[Ziklibrenbib](http://www.acim.asso.fr/ziklibrenbib/)**: blog collaboratif, mis en place par des médiathécaires, consacré à la découverte des musiques libres de qualité (la licence varie en fonction des sons).

![](_page_17_Picture_1.jpeg)

**[Youtube](https://www.youtube.com/audiolibrary/music) Audio Library**: Musiques gratuites, musiques avec annonces autorisées et effets sonores disponibles uniquement pour vos vidéos Youtube

![](_page_17_Picture_395.jpeg)

#### **Vidéos**

**[OrangeHD](http://orangehd.com/blog/):** Vidéos gratuites de vidéastes passionnés (ces vidéos ne permettent pas l'utilisation commerciale et l'auteur doit être nommé).

![](_page_17_Picture_6.jpeg)

**[Youtube](https://www.youtube.com/?hl=fr&gl=FR):** Vidéos gratuites (il ne faut pas payer pour regarder une vidéo). Il est possible aussi de télécharger certaines vidéos mais il faut prendre en compte la licence [appliquée](https://support.google.com/youtube/topic/2676339?hl=fr&ref_topic=6151248) pour chacune d'elles (la licence est visible sous la vidéo dans la présentation de celle‐ci par l'auteur).

![](_page_17_Picture_8.jpeg)

**[Vimeo](https://vimeo.com/search?q=):** plateforme, fondée en 2004 par des cinéastes et des réalisateurs, reconnue pour la qualité des courts métrages et réalisations amateurs. La création d'un compte n'est pas obligatoire. La plupart des vidéos sont gratuites mais certaines sont payantes (il faut payer pour regarder une vidéo). Il est possible de télécharger certaines vidéos mais il faut prendre en compte la licence appliquée pour chacune d'elles (via cette [recherche](https://vimeo.com/creativecommons))

![](_page_17_Picture_10.jpeg)

#### **Autres**

**[Thèses.fr](http://www.theses.fr/):** moteur de recherche qui permet de rechercher des thèses de doctorat en cours ou soutenues en France depuis 1985. Il est possible de voir le texte intégral de quelques thèses.

![](_page_18_Picture_2.jpeg)

**Khan [Academy](https://fr.khanacademy.org/):** plateforme d'apprentissage, créée par une organisation à but non lucratif, favorisant l'accès à un contenu éducatif gratuit et de qualité. Vous pouvez trouver dans les cours des informations en mathématiques, sciences, informatique, art, histoire et économie.

Vous n'avez qu'une seule chose à savoir : Vous Pouvez tont apprendre La Khan Academy est complètement gratuite, et le restera.

Rechercher des ressources par SUJETS

<span id="page-18-0"></span>**Sciences Humaines et Sciences sociales**

**[Diderot.fr](http://diderot.fr/):** moteur de recherche en Lettres et Sciences Humaines. Les sources, reconnues pour leurs qualités et leurs valeurs pédagogiques, sont en majorité francophones.

![](_page_18_Picture_8.jpeg)

**[Isidore](http://www.rechercheisidore.fr/):** métamoteur spécialisé pour les données francophones en Sciences Humaines et Sociales. C'est le plus grand projet Open Data <sup>6</sup>en France avec plus de 1600 sources différentes.

![](_page_18_Picture_10.jpeg)

<sup>&</sup>lt;sup>6</sup> Open Data = "Données ouvertes" = Données complètes, primaires, opportunes, accessibles, exploitables, non-discriminatoires, non-propriétaires, libres de droits, permanentes et gratuites

**Isidore [Sociopôle](http://www.sociopole.cnrs.fr/)**: sitothèque regroupant des ressources francophones en sociologie sélectionnées par des professionnels de la documentation et des spécialistes du domaine.

![](_page_19_Picture_1.jpeg)

**[CISMeF](http://www.chu-rouen.fr/cismef/)**: Annuaire qui recense les principales ressources médicales francophone en accès libre et gratuit sur le Web

![](_page_19_Picture_3.jpeg)

**[Persée](http://www.persee.fr/disciplines):** Base de données qui permet de lire en texte intégral des revues françaises en sciences humaines et sociales.

![](_page_19_Picture_5.jpeg)

#### **Patrimoine**

**Moteur [Collections](http://www.culture.fr/Ressources/Moteur-Collections)**: moteur de recherche proposé par le ministère de la Culture et de la Communication

![](_page_19_Picture_8.jpeg)

Plus de 5,8 millions de documents et plus de 4,3 millions d'images donnant un accès direct à 60 bases,<br>485 expositions virtuelles et 140 sites provenant tant du Ministère que de bases partenaires

**[Pond5](http://www.pond5.com/fr/free)**: ce moteur de recherche propose un accès au domaine public (contenus libres de droit et gratuits).

![](_page_19_Picture_11.jpeg)

# <span id="page-20-0"></span>Quatrième étape: Analyser les résultats !

Conseil: Ne dépassez pas les 50 premiers sites référencés dans les listes de résultats; n'hésitez pas à ajouter ou supprimer des mots clés dans les barres de recherche pour trouver plus efficacement des données pertinentes.

## <span id="page-20-1"></span>L'URL (Uniform Resource Locator):

L'URL est l'adresse d'un site internet sous le forme d'une chaîne de caractères.

Il est utile de savoir lire quelques éléments de l'URL pour pouvoir découvrir d'autres contenus proposés par le site.

#### **Exemple 1**:

<http://epn.adeaformation.fr/tutoriels/>

- $\triangleright$  http:// = protocole du Web
- $\geq$  epn.adeaformation.fr = nom du domaine
	- $O$  epn.adeaformation = nom du serveur
	- $O$  . fr = extension
- $\geq$  / = chemin
- $\triangleright$  tutoriels = répertoire

En cliquant sur le lien ci‐dessus, j'ai accès aux tutoriels en ligne proposés par l'Espace Public Numérique de l'ADEA.

Si je supprime "/tutoriels/" de l'URL, je peux directement accéder à la page d'accueil de l'EPN de l'ADEA et voir ses actualités et horaires d'ouverture.

#### **Exemple 2:**

http://www.netpublic.fr/liste/ressources-netpublic/culture-education/

- $\triangleright$  http:// = protocole du Web
- $\triangleright$  [www.netpublic.fr](http://www.netpublic.fr/) = nom du domaine
	- $O$  netpublic = nom du serveur
	- $O$  . fr = extension
- $\geq$  / = chemin
- $\triangleright$  liste= répertoire
- $\geq$  / = chemin
- ➢ ressources‐netpublic = répertoire
- $\geq$  / = chemin
- $\triangleright$  culture-education = répertoire

En cliquant sur le lien ci-dessus, j'ai accès aux ressources en lien avec la culture et l'éducation mises à disposition par le site Netpublic.

Si je supprime "culture‐education/" de l'URL, je peux directement accéder à toutes les ressources mises à disposition par le site Netpublic.

#### **Il est aussi possible d'en savoir plus sur le site via l'extension utilisée dans l'URL:**

![](_page_21_Picture_440.jpeg)

![](_page_21_Picture_441.jpeg)

## <span id="page-21-0"></span>Le contenu du site

|           | Repérer                                                          | Où rechercher?                                                                                         |
|-----------|------------------------------------------------------------------|----------------------------------------------------------------------------------------------------|
| Quoi?     | La nature du site <sup>7</sup><br>Apports d'éléments nouveaux    | "à propos"<br>Dans le texte                                                                            |
| A qui?    | Les publics visés                                                | "à propos"; les termes employés dans le texte                                                          |
| Qui?      | Le nom de l'auteur; crédibilité de celui-ci                      | L'auteur de l'article; "à propos"; "Contact"                                                           |
| Où?       | La source des informations                                       | Bibliographie, Sitographie, Mention de sites                                                           |
| Quand ?   | La mise à jour de l'information                                  | Date de l'article ou du site                                                                           |
| Comment ? | Le coût de l'information<br>Ergonomie du site<br>La présentation | Droits des auteurs<br>Recherche; chargement des pages<br>Titres et sous-titres; indication des sources |
| Pourquoi? | L'objectif du site                                               | "à propos"; slogan du site; phrase d'accroche                                                          |

 $^7$  site institutionnel / site associatif / site commercial / site personnel / site collaboratif

# <span id="page-22-0"></span>Cinquième étape: Exploiter les résultats !

#### <span id="page-22-1"></span>Respecter les droits d'auteurs

**Creative Commons Zero**: possibilité de reproduire/diffuser/modifier une oeuvre pour une utilisation commerciale ou non. Vous n'êtes pas obligé de nommer l'auteur et d'utiliser à nouveau cette licence.

**Creative [Commons](https://search.creativecommons.org/)**(4 conditions et 6 contrats):

❏ Attribution (**BY**)

Nommer l'auteur et/ou le titulaire des droits et intégrer un lien vers la licence

❏ Pas d'utilisation commerciale (**NC**)

Possibilité de reproduire et diffuser une oeuvre pour une utilisation autre que commerciale ❏ Pas de modification (**ND**)

Reproduction et diffusion de l'oeuvre originale uniquement

❏ Partage dans les mêmes conditions (**SA**)

Reprendre la licence utilisée pour l'oeuvre

![](_page_22_Picture_424.jpeg)

#### Retrouver les informations utilisées

**Sitographie:** bibliographie de sites internet. Il est souvent demandé à la fin d'un rapport de stage ou un mémoire pour permettre aux professeurs ou formateurs de vérifier les sources que vous avez utilisés. A compte personnel ou professionnel, la sitographie peut vous permettre de retrouver les ressources qui vous ont permis de faire la synthèse d'un sujet (centre d'intérêts, veille sur un métier, …).

❖ Voici un exemple de présentation:

NOM Prénom. Nom de l'article ou de la page du site. **In:** *Nom du site* **[en ligne]**. Nom de l'éditeur, date de publication ou de mise à jour. **Disponible sur** adresse URL (**consulté le** date de consultation).

#### $\triangleright$  Exemple

SATABIN Alain. Observation. In: *Association de Vulgarisation Scientifique Oméga‐Ardenne Astronomie* [en ligne]. Association OMEGA ‐ Ardenne Astronomie, 2011. Disponible sur: [http://www.omega‐sciences.fr/index.php?choix=menu&titre=Observation&icone=decors/ico\\_uni](http://www.omega-sciences.fr/index.php?choix=menu&titre=Observation&icone=decors/ico_univers.png) [vers.png](http://www.omega-sciences.fr/index.php?choix=menu&titre=Observation&icone=decors/ico_univers.png) (consulté le 4 décembre 2015)

#### **Outils de stockage et de gestion de contenus numériques:**

#### ❏ **Favoris de l'ordinateur**

Permet de stocker et classer vos sites favoris par dossiers et sous dossiers

#### ❏ **S'inscrire sur un site de Social Bookmarking**

Permet de stocker, classer et partager vos sites favoris. Vous pouvez les organiser via les dossiers, les sous‐dossiers, les notes, les tags (ou mots‐clés)

Quelques sites de Social Bookmarking

**[Pearltrees](http://www.pearltrees.com/)**: service qui permet de découvrir, collecter, classer et partager des pages web, des images, des notes et/ou des fichiers. (Cf. Tutoriel "Créer un compte personnel ou [professionnel](http://epn.adeaformation.fr/tutoriels/) [Pearltrees"](http://epn.adeaformation.fr/tutoriels/))

![](_page_23_Picture_10.jpeg)

#### ❏ **S'inscrire sur un outil de veille**

La veille consiste à suivre l'actualité d'un site ressource (site pertinent qui traite d'un sujet dans son ensemble). Un outil de veille regroupe l'ensemble de vos veilles sur une même plateforme. Vous gagnez ainsi du temps en vous connectant sur un outil de veille plutôt que d'ouvrir tous les jours une multitude de sites.

Quelques outils de veille

#### **[Netvibes](http://www.netvibes.com/fr)**: (cf. Créer un compte personnel ou [professionnel](http://epn.adeaformation.fr/veille-informationnelle/) Netvibes)

![](_page_24_Picture_1.jpeg)

#### **[Scoop](http://www.scoop.it/) it**:

![](_page_24_Picture_3.jpeg)

Exemples de sites ressources

**[BD‐Thèque](http://www.bdtheque.com/):** Site consacré à la Bande Dessinée.

![](_page_24_Picture_6.jpeg)

**[Nautiljon](http://www.nautiljon.com/)**: Site consacré à la culture asiatique

![](_page_24_Picture_8.jpeg)

**Instinct [Voyageur](http://www.instinct-voyageur.fr/)**: blog voyage d'un voyageur indépendant

![](_page_24_Picture_10.jpeg)

## Crédit

Auteur : Anne Saulnier

Licence : Créative Commons BY NC SA

[https://creativecommons.org/licenses/by‐nc‐sa/2.0/fr/](https://creativecommons.org/licenses/by-nc-sa/2.0/fr/)